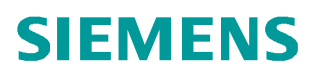

常问问题  **6** 月**/2012** 年

# SINAMICS DCM 简明调试指南

SINMICS DCM, 6RA80, 选型, 调试

**http://support.automation.siemens.com/CN/view/109418694**

Copyright ⊚ Siemens<br>AG Copyright year<br>All rights reserved

# 目录

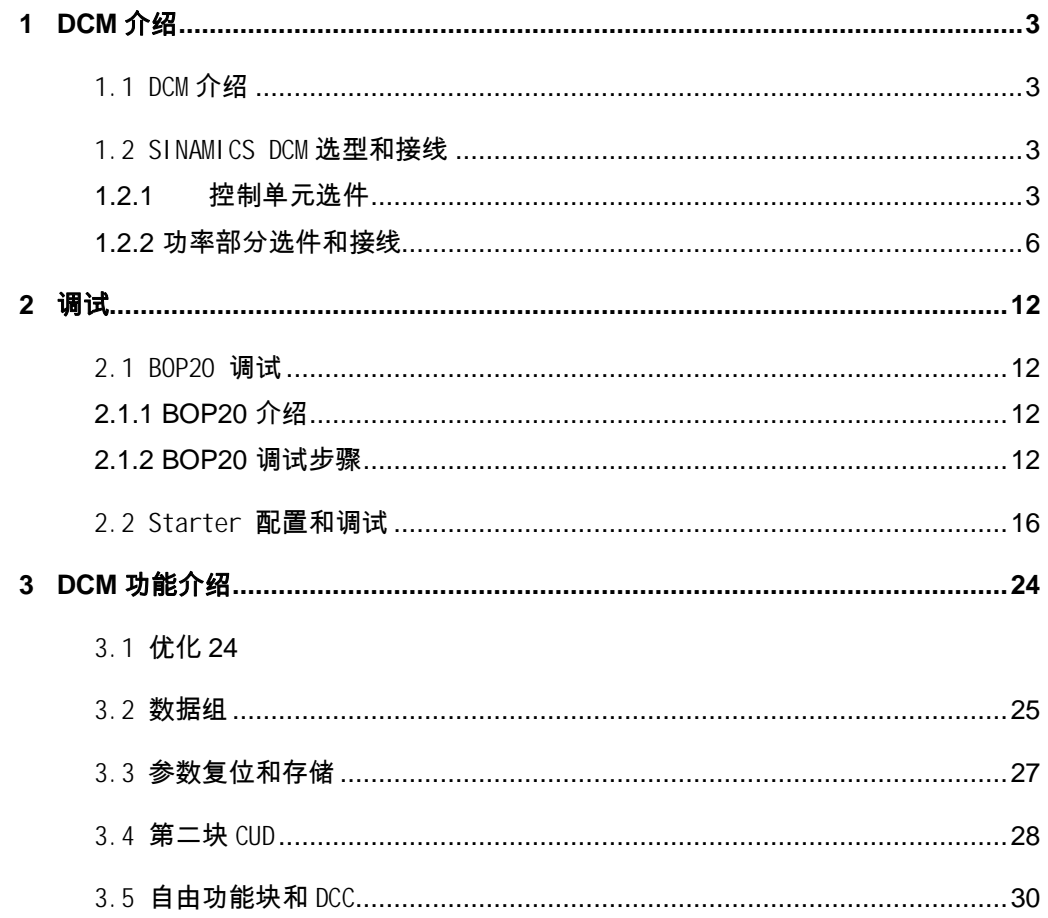

# <span id="page-2-4"></span><span id="page-2-0"></span>**1 DCM** 介绍

# <span id="page-2-1"></span>1.1 DCM 介绍

SINAMICS DCM 是 SINAMICS 家族中的直流驱动装置,包含直流驱动装置和控制模块 两种产品。直流驱动装置功率范围从 15-3000A,超过 3000A 可以用装置并联实现。 控制模块主要用来替代原来的 SIMOREG CM 系列产品,实现设备的改造。

### 其型谱如图 1:

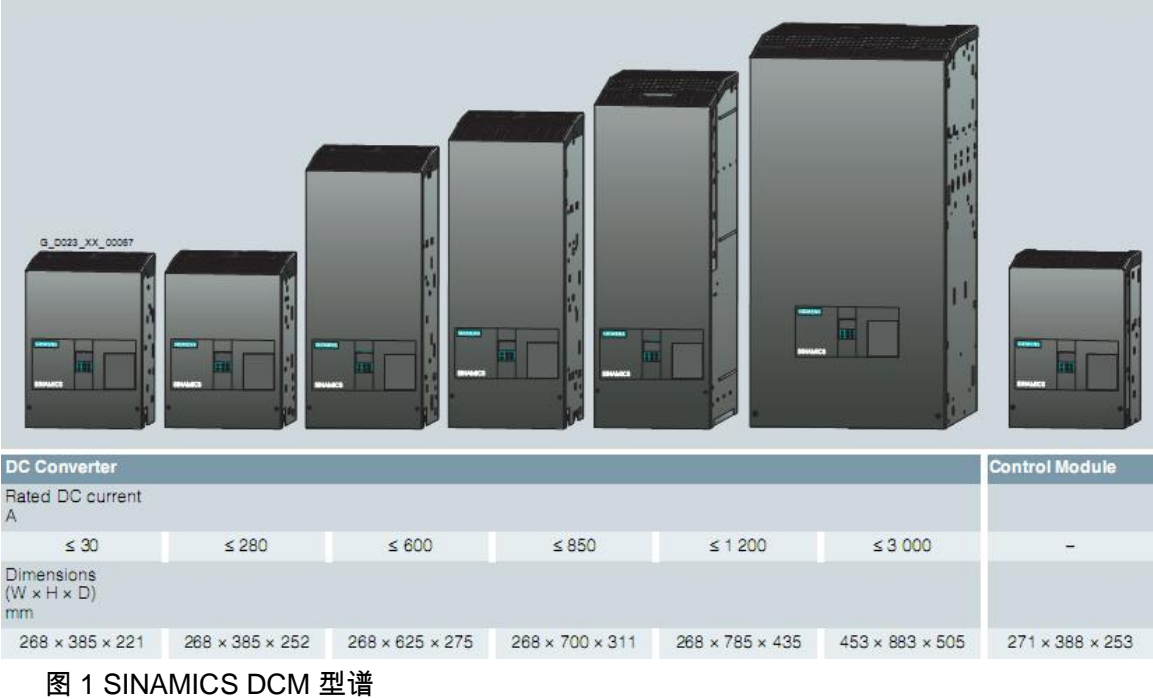

#### <span id="page-2-2"></span>1.2 SINAMICS DCM 选型和接线

<span id="page-2-3"></span>1.2.1 控制单元选件

- · 标配的 DCM 包含以下部分:
- · 控制单元电子板 CUD
- · 标准面板 BOP20
- · 三相晶闸管全控桥(2Q 和 4Q);
- · 单相励磁模块
- · 风扇(125A 及以下装置自冷)

Copyright © Siemens<br>AG Copyright year<br>All rights reserved Copyright ã Siemens AG Copyright year All rights reserved

DCM 上有两个控制单元电子板插槽(左槽和 右槽)。左槽为整个驱动装置发出控制指令, 右槽的 CUD 的主要功能可以扩展端子数量,增加计算能力(如 DCC 的编程),增加选 件插槽(如 CBE20)等功能。

控制单元 CUD 分成两类: Standard CUD 和 Advanced CUD (选件 G00),其接线如图 1-2 所示:

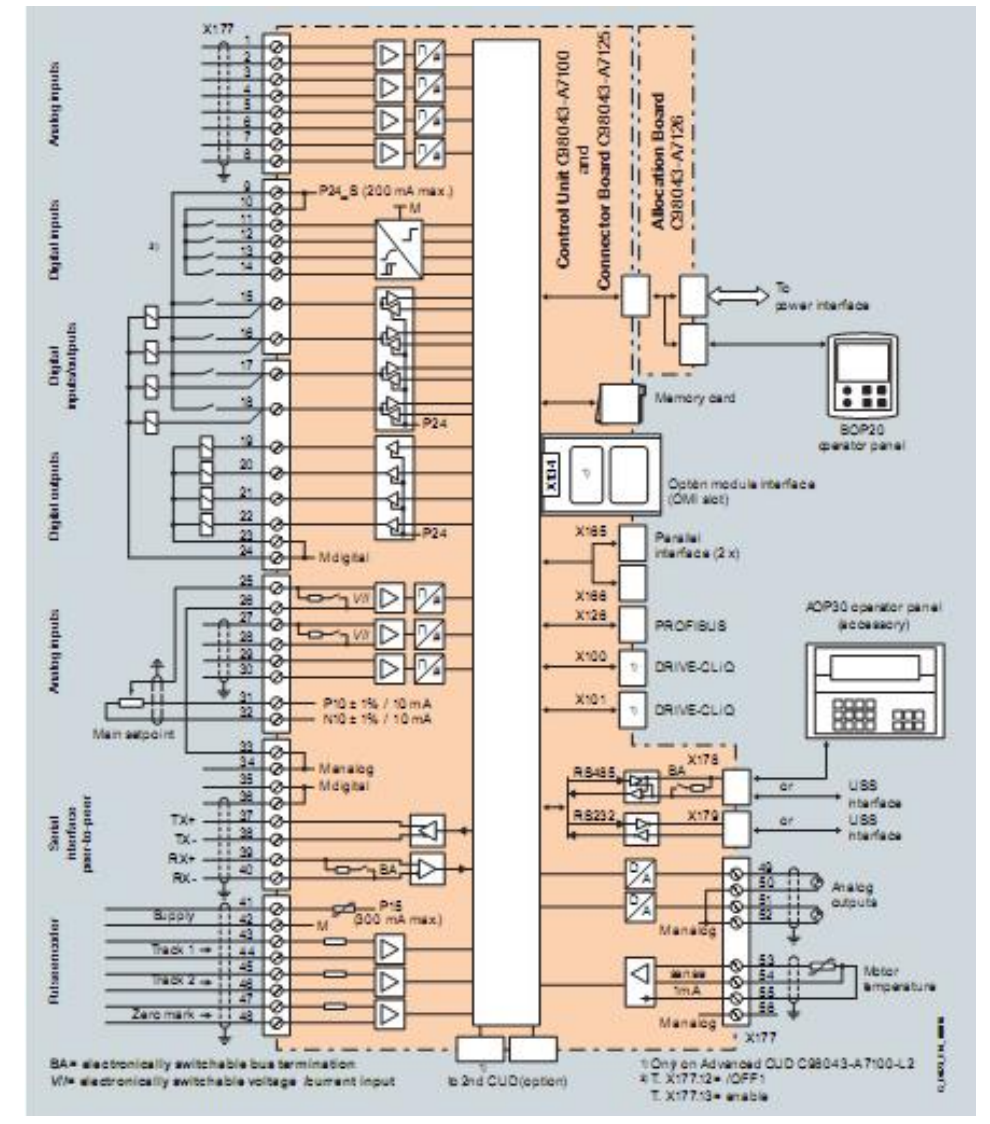

图 2 SINAMICS DCM CUD 接线

与 Standard CUD 相比, Advanced CUD 增加了选件插槽, Drive-CliQ 和右槽 CUD 的 扩展端口等等。

SINAMICS DCM 主控板的配置有如下方式,可以根据现场工艺需求选择以下四种不同配 置:

### 表 1 SINAMICS DCM CUD 四种配置方式

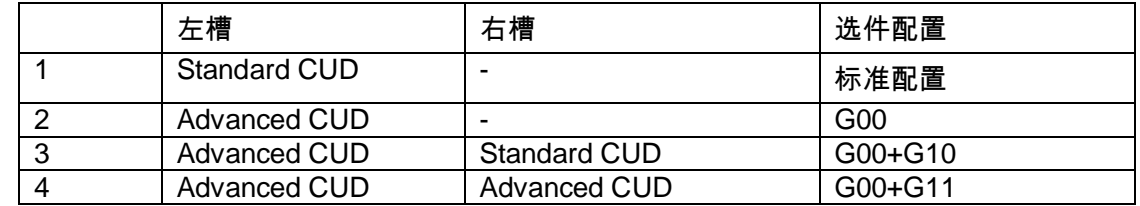

存储卡:

Copyright ã Siemens AG Copyright year All rights reserved

Copyright ⊚ Siemens<br>AG Copyright year<br>All rights reserved

CUD 板上都有存储卡插槽,存储卡在以下场合下是必要选件:

- · 固件升级
- · AOP30 使用其他语言包
- · 使用 SINAMICS Link 通讯功能
- · 装载 DCC 程序

存储卡在以下场合作为可选件:

- · 保存多组参数;
- · 将参数传送到其他 DCM 设备中;
- · 串口调试。

CBE20 通讯板:只能插在 Advanced CUD 的选件插槽中,用于实现 Profinet 通讯。

下图为 CUD 上的所有可选件列表:

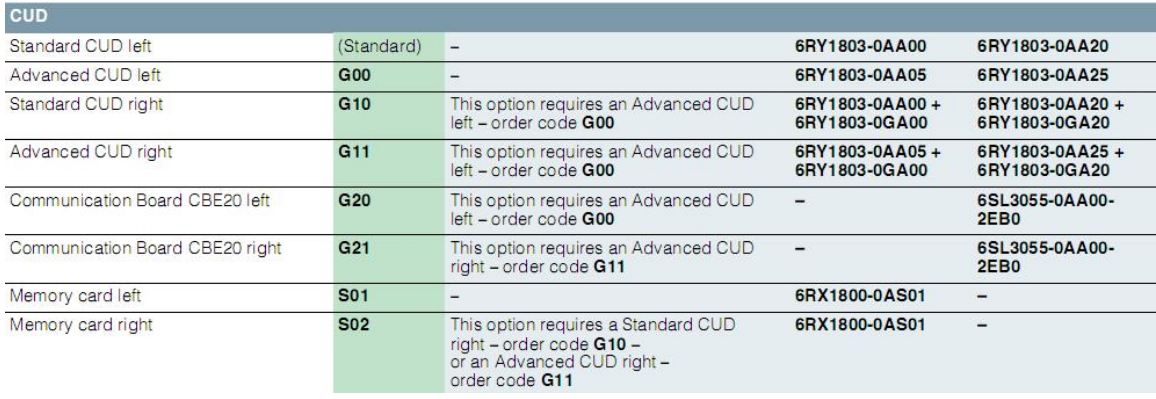

图 3 SINAMICS DCM 控制部分选件

#### <span id="page-5-0"></span>1.2.2 功率部分选件和接线

Copyright ã Siemens AG Copyright year All rights reserved

Copyright ⊚ Siemens<br>AG Copyright year<br>All rights reserved

3 AC 50 ... 60Hz, 400 ... 480 V { 3AC 50 ... 80 Hz, 400 ... 575 V 4 1 AC 50 ... 80Hz, 230 V C 0  $\mathbf{1}$ O Aralog tachen ESTOR  $25$ 270 V **KK** 事 原語 夏日 Eas g. | २०० ১৯৯৮৯৯৯<br><mark>ইয়</mark> ইইয় ବଚା 竝 Ē EBP<sub>24</sub> Analog scheme F E-STOP **Howar** Of Electronicspowersupply  $\sigma$ Temperature monitoring Temperature monitoring **XTA** To Absorben Barri, CUD Armature current ń ñ W. Power interface Œ Lite voltage, armstune ¢ ž X11, X21 聿 na votaga X Firegipuses, ermeture Fue Ixs<sub>13</sub> OW  $3U$ ळि 屛 regionisms, field veitage, field **CONTRACTOR** Field ou men biotizal valu Field module  $|80|$ TORTON **CHEDIT** <sup>1</sup> Required for four-quedran tunits<br>\* Analogtedrometer or pulse encode ℼ  $\Phi_1$  $\hat{p}$   $\hat{p}$   $\hat{p}$   $\hat{n}$   $\hat{n}$   $\hat{n}$   $\hat{n}$ Terminal XT1.103, 104

图 4 SINAMICS DCM 功率部分接线举例

电子版电源供电 :有三种供电方式:

- · 400V AC :
- · 230VAC
- · 24V DC:需在订购时,加选 L05 选件

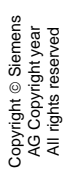

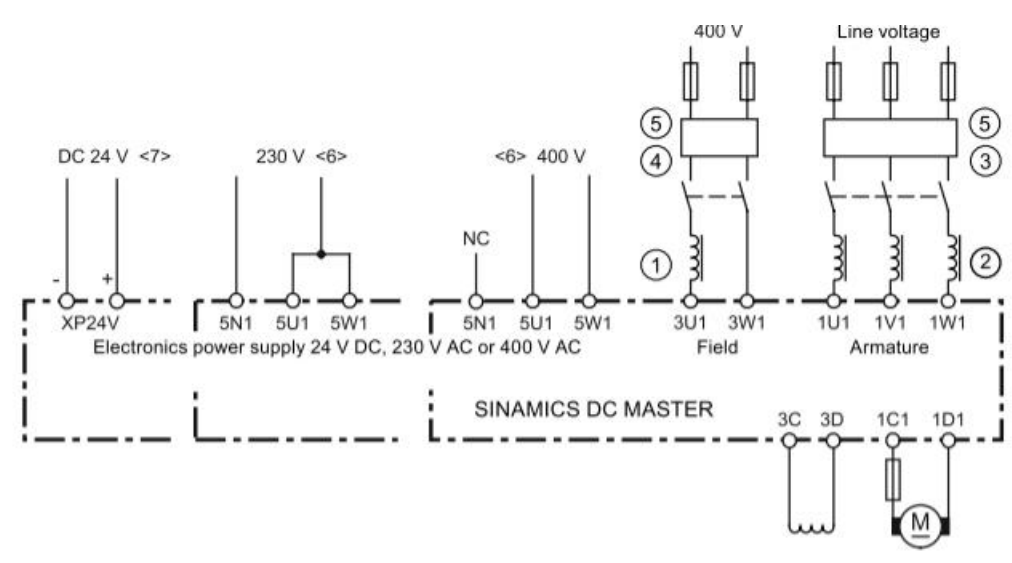

图 5 SINAMICS DCM 电子板电源接线

电枢电源:

电枢电源三相供电:

通过 1U1,1V1,1W1 供电,电源电压应当在装置额定电压以内,但不能低于 85V。 如果供电电压低于 85V,需要选取选件 L04,可以实现 10-50V 低电压供电。

电枢电源单相供电:DCM 额定直流电流小于 125A,且额定电压小于 575V 的 SINAMICS DCM 装置,可以单相供电运行。必须使用短路阻抗为 4%的单相进线电抗器 或者变压器。单相供电设定参数 p51799=1。

单相供电接线: 整流器接线端子为 1U1 和 1V1,1W1 端子空置

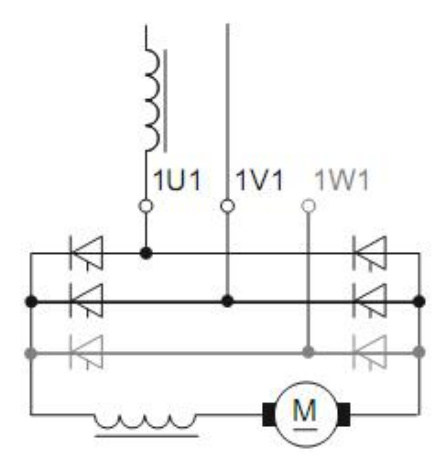

图 6 SINAMICS DCM 单相供电

单相供电时,整流装置进线电流等于直流电流。因此整流装置需要降容使用,其额定直 流电流自动降为 3 相运行时额定电流的 67%。

由于与 6 脉动整流相比单相供电时电流波动更大,因此直流回路上需要串联平滑电抗器 (选型时请咨询电机生产商)。电流的脉动可能会导致速度波动,为使速度更加平稳, 推荐设定速度环滤波参数 p50200 =10 ms。

单相供电时,不能使用动态过载功能,且 I<sup>2</sup>t 功能必须禁止( p50075=0),否则会出现故障 F60058(故障值为 4)。如果单相供电的装置超过要求的额定值范围,装置启动时会出 现故障 F60058。

励磁供电:

Copyright ã Siemens AG Copyright year All rights reserved

Copyright © Siemens<br>AG Copyright year<br>All rights reserved

装置内标配 1Q 的励磁模块,进线端子为 3U1,3W1(接电网), 出线端子为 3C,3D (接电机励磁线圈)。

励磁部分有以下三种选件:

- · 2Q:需要在订购时加 L11 选件
- · 无励磁模块:需要在订购时加 L10 选件
- · 85A 励磁模块:需要在订购时加 L85 选件。

风扇供电:

根据装置功率不同,装置配有不同大小,不同供电方式的风机,可以通过 4U1,4V1, 4W1 给风机供电。

对于使用三相交流供电的风机的装置,可以加选件 L21 实现单相电源供电。

降容:

#### 温度和海拔对装置的影响:

|                                      | Maximum permissible load of the DC Converter in continuous operation (the load is specified as a % of the rated DC current)      |                                   |                     |                                   |                      |                                   |                     |                                    |                     |                                   |
|--------------------------------------|----------------------------------------------------------------------------------------------------|-----------------------------------|---------------------|-----------------------------------|----------------------|-----------------------------------|---------------------|------------------------------------|---------------------|-----------------------------------|
|                                      | Installation altitude above sea level (The derating factors for values in between can be determined using linear interpolation.) |                                   |                     |                                   |                      |                                   |                     |                                    |                     |                                   |
| Ambient or<br>coolant<br>temperature | 1.000 m                                                                                                    |                                   | $2000 \text{ m}$    |                                   | 3.000 m              |                                   | 4 000 m             |                                    | 5000 m              |                                   |
|                                      | Units up to<br>125 A                                                                                                    | Units from<br>210 A and<br>higher | Units up to<br>125A | Units from<br>210 A and<br>higher | Units up to<br>125 A | Units from<br>210 A and<br>higher | Units up to<br>125A | Units from<br>$210A$ and<br>higher | Units up to<br>125A | Units from<br>210 A and<br>higher |
| 30 °C                                | 100 %                                                                                                    |                                   |                     | 98 %                              | 96 %                 | 88%                               | 86%                 | 78 %                               | 78 %                | 70 %                              |
| 35 °C                                |                                                                                                    |                                   |                     | 93 %                              | 90 %                 | 83%                               | 80%                 | 73 %                               |                     |                                   |
| 40 °C                                |                                                                                                    |                                   | 94 %                | 88 %                              | 84 %                 | 78%                               |                     |                                    |                     |                                   |
| 45 °C                                |                                                                                                    | 95%                               | 88 %                | 83 %                              |                      |                                   |                     |                                    |                     |                                   |
| 50 °C                                | 94 %                                                                                                    | 90 %                              | 82 %                | 78 %                              |                      |                                   |                     |                                    |                     |                                   |
| 55 °C                                | 88%                                                                                                    |                                   |                     |                                   |                      |                                   |                     |                                    |                     |                                   |

图 7 SINAMICS DCM 降容

功率接口板上还有以下端子:

- XT1:103,104,模拟测速机反馈信号
- · XS1:105,106 ,E-Stop
- · XR1:109,110,用于控制主接触器合闸信号

功率部分选件列表:

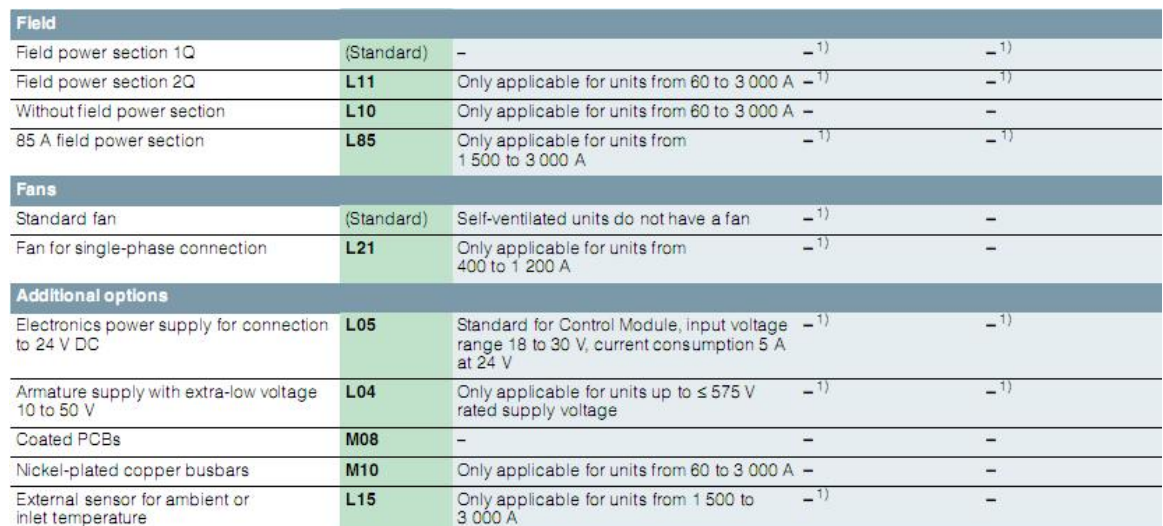

图 8 功率部分选件

#### 表 2 SINAMICS DC MASTER 仅支持以下 SINAMICS 驱动组件:

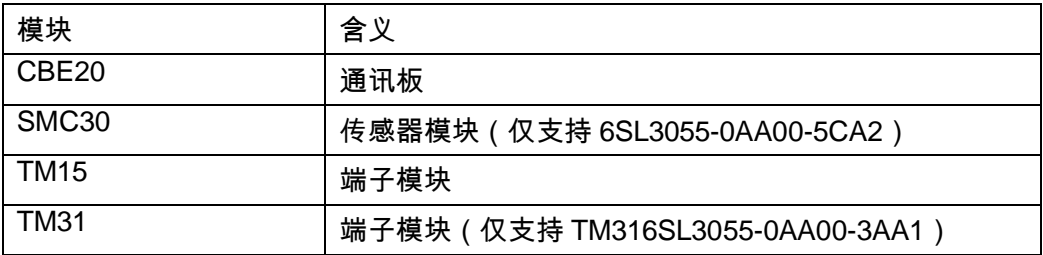

SMC30, TM15, and TM31 模块通过 Drive-CliQ 接口和 SINAMICS DCM 连接的, CBE20 可以在订购时直接以选件形式订购,插在 CUD 板上的 OMI 插槽中。SINAMICS DC MASTER 最多可以连接 3 个端子模块 TM15 / TM31 和 1 个 SMC30 。CUD 上有两 个 Drive –CliQ 接口(X100,X101),模块可以串联或者并联,但是 SMC30 必须安装 在总线的末端。

高级操作面板 AOP30(仅 6SL3055-0AA00-4CA4 支持 DCM 的调试) AOP30 可以用于对设定参数(调试),监控状态变量,控制驱动装置,诊断故障和报警, 可以安装在柜门上。

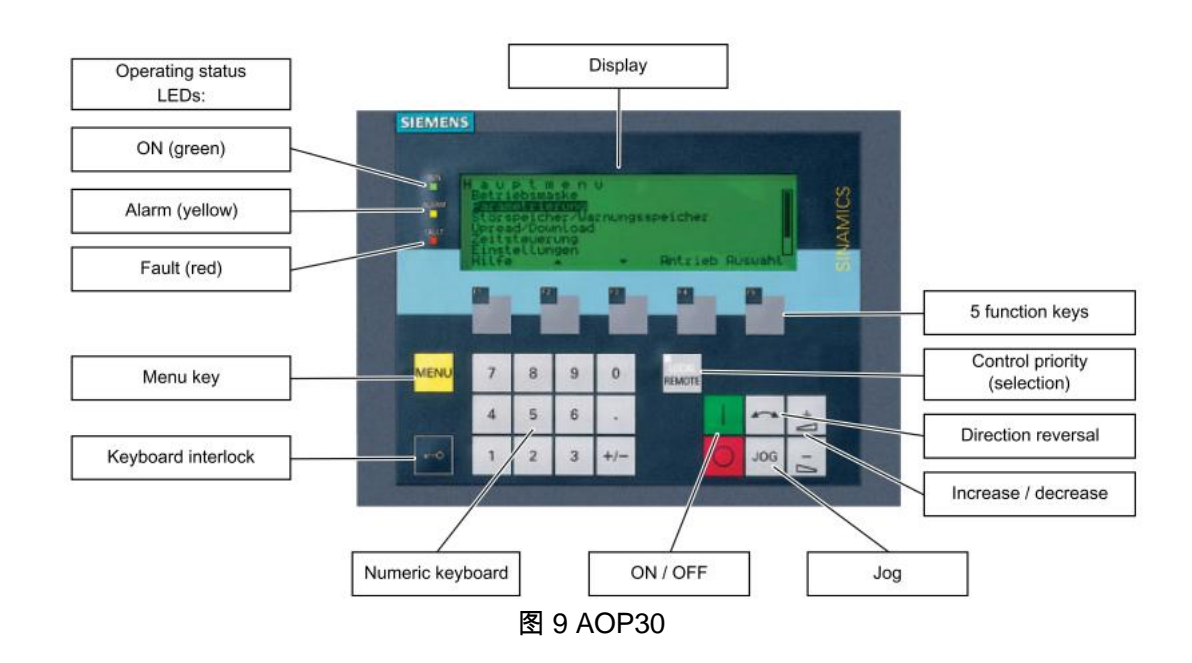

AOP30 面板上可以显示驱动装置最重要的变量:

工厂设定值,显示驱动装置的运行状态,转矩方向,时间,和四个驱动变量值(参数) 和两个参数以进度条方式显示,如下图所示。.

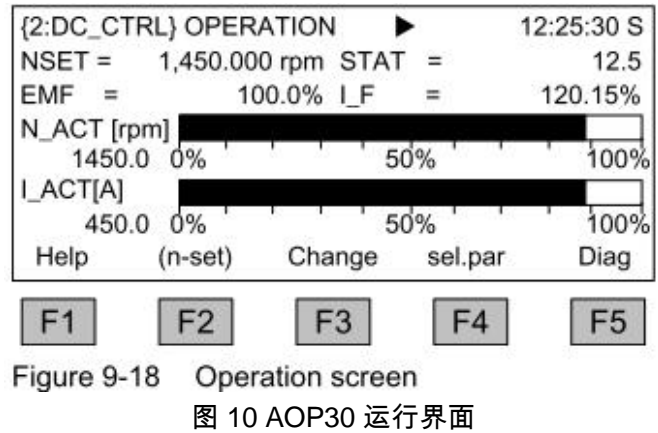

AOP30 需要 24V 供电,如果用 CUD 供电,电缆长度应当小于 50m。如果电缆大于 50m,需要使用外部 24V 供电。通讯电缆需要单独订购,有如下三种连接方式:

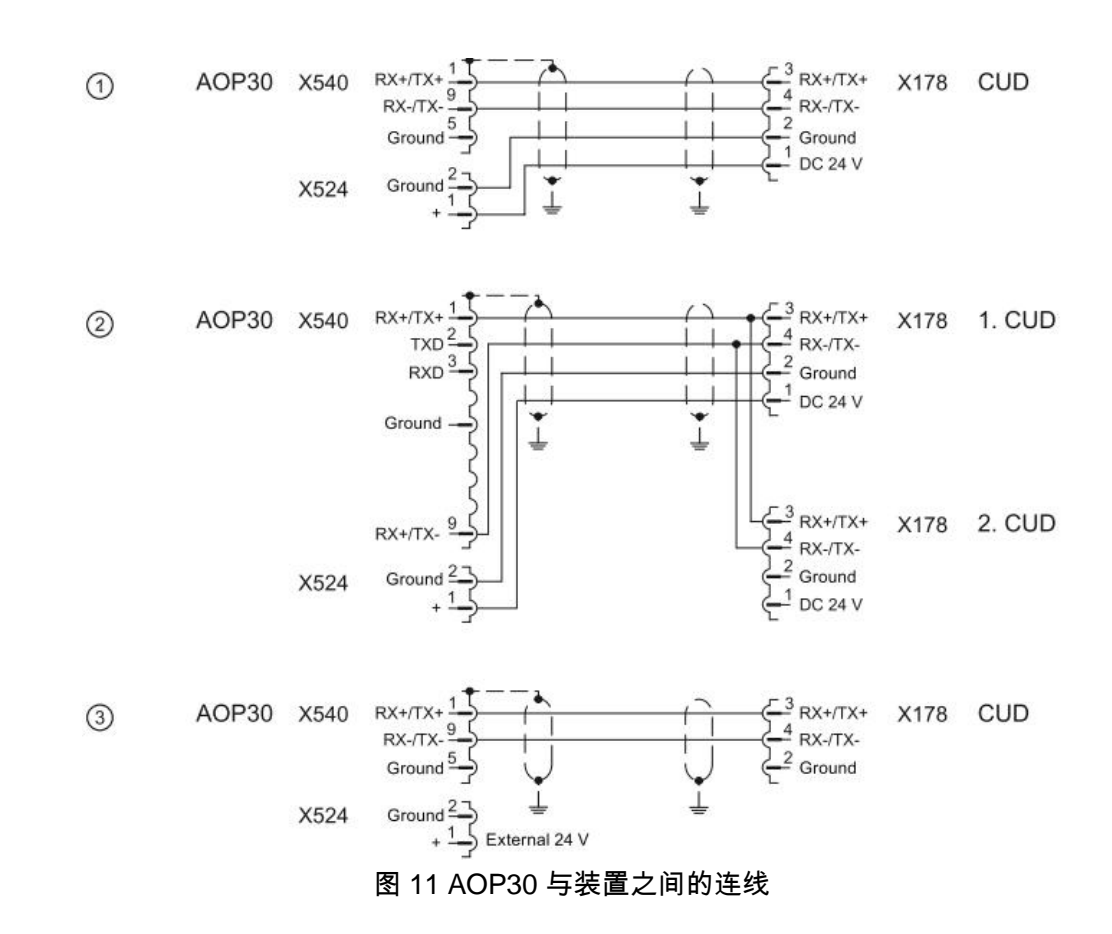

- ① 使用 CUD 板的 24V 电源供电,RS485 电缆- 最大. 50 m
- ② 一个 CUD 的 24V 电源供电,用于控制两个 CUD 运行的 RS485 电缆 最大. 50 m
- ③ 外部 24V 供电,RS485 电缆- 最大. 200 m

通讯电缆订货号请参考 SINAMICS DCM 样本 D23.1。

## <span id="page-11-0"></span>**2** 调试

#### <span id="page-11-1"></span>2.1 BOP20 调试

<span id="page-11-2"></span>2.1.1 BOP20 介绍

#### BOP20 可以用来调试和显示参数,还可以用来起停电机,确认故障。

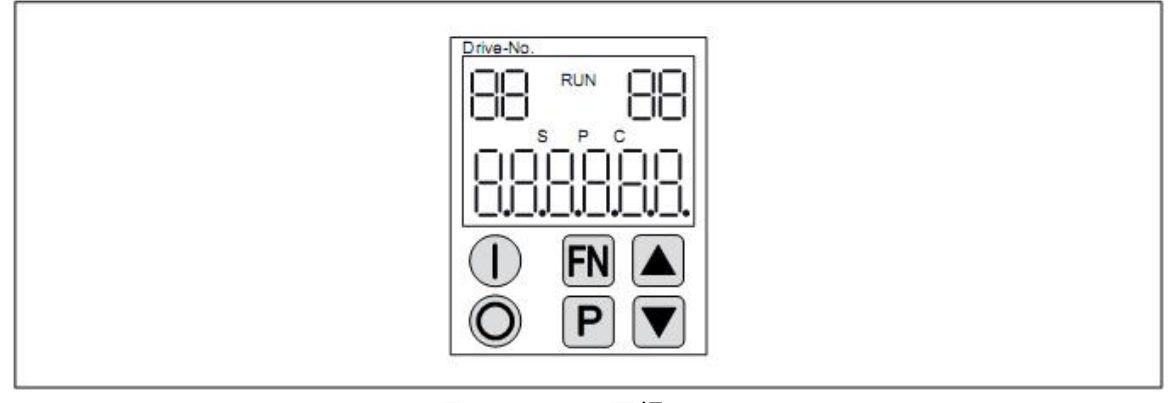

图 12 BOP20 面板

表 4 BOP20 显示含义:

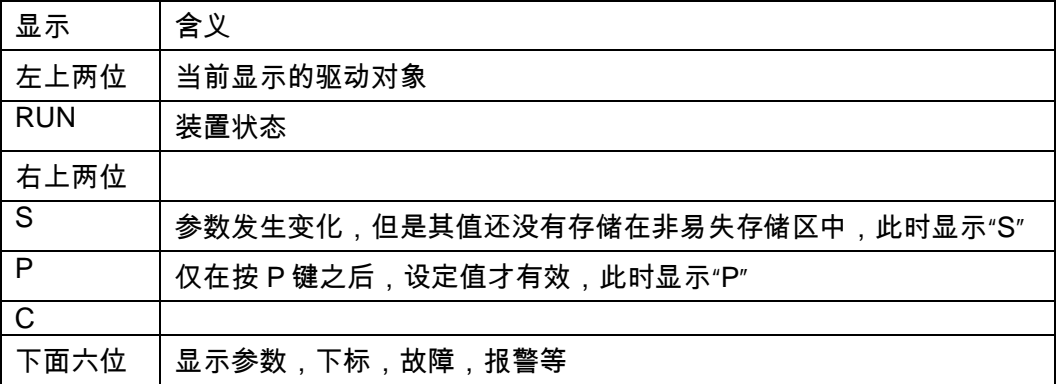

<span id="page-11-3"></span>2.1.2 BOP20 调试步骤

1.工厂复位与参数权限

工厂复位:设定,  $p009 = 30$  $p976 = 1$ 参数权限:必须在 BOP20 上激活驱动对象 1 (DO1) p0003 = 1 标准 p0003 = 2 高级 p0003 = 3 专家级

2. 调整额定电流

如果最大电枢电流大于装置额定电枢直流电流 \* 0.5, 装置的电枢额定直流电流必须通过 参数 p50076[0] (I %) 或 p50067 调整:

如果最大励磁电流小于装置额定励磁直流电流 \* 0.5, 装置的额定励磁直流电流必须通过 参数 p50076[1] (I %) 调整

3. 调整电网电压参数

- p50078[0] 装置电枢电压参数 ( V)
- p50078[1] 装置励磁电压参数 ( V)

4. 设定电机参数

- p50100[D] 额定电枢电流 (A)
- p50101[D] 额定电枢电压 (V)
- p50102[D] 额定励磁电流 (A)
- p50104[D] 速度 n1 (rpm)
- p50105[D] 电枢电流 I1 (A)
- p50106[D] 速度 n2 ( rpm)
- p50107[D] 电枢电流 I2 (A)
- p50108[D] 最大运行速度 n3 ( rpm)
- p50109[D] 激活速度-电流限幅的功能
- p50114[D] 电机温度时间常数 (S)

5. 速度实际值的来源

测速机反馈:

p50083[D] = 1 测速机端子 XT103 和 XT104 返回的测量值 r52013

p50741[D] 最大转速对应的测速机实际电压值 (– 270.00 to +270.00 V)

注意:

1.此值设定之后决定了 100%转速对应的实际转速值,参数 P2000 设定为参数 P50741[0] 设定的电压对应的实际转速值 (rpm) ,参数 P2000 用于将%的转速转化为 rpm 为单位的转速实际值,用于以下场合:Starter Control Panel 速度设定值,AOP30 速度设定值,显示参数 r0020, r0021, r0060 ,r0063 的值

#### 编码器反馈:

.

p50083[D] = 2 速度实际值来自于 (r0061) 端子 X177. p0400[0] 编码器类型 p2000 100% 转速对应的速度实际值

#### 无测速机反馈 (闭环 EMF 控制)

p50083[D] = 3 速度实际值来自于"实际 EMF 值 " (r52287),但是需要参数 p50115 计算。 p50115[D] 100% 转速时的 EMF 值 (1.00 到 140.00% 电源电压(p50078[0])) 注意:P2000 位 P50115 设定的 EMF 设定值对应的实际转速。

#### 自由连接

p50083[D] = 4 速度实际值来自于 p50609 设定的连接器[C] p2000 100% 转速对应的速度实际值

#### SMC30 增量式编码器反馈

p50083[D] = 5 速度实际值来自于 SMC30 连接的增量式编码器的反馈值 (r3770). p0400[1] 编码器类型 p2000 100% 转速对应的速度实际值 l.

注意:需要正确设置参数 P2000,否则装置会报故障。

6. 励磁数据

励磁回路控制

- p50082 = 0 不使用内部励磁 (e.g.永磁电机)
- p50082 = 1 励磁随着主接触器动作 (励磁脉冲随着主接触器的动作激活或禁止)

p50082 = 2 在达到运行状态 o7 或更高时,在 P50258 参数化的延时到达后,由 P50257 设置的停机励磁自动接入

p50082 = 3 励磁永久有效

#### 弱磁

p50081 = 0 无弱磁功能

p50081 = 1 通过内部闭环 EMF 控制实现弱磁,如:速度超过额定转速时,电机的实 际 EMF 值 保持为 EMF 设定值 r52289 = p50101 – p50100 x p50110

7. 设置基本的工艺功能

电流限幅

- p50171[D] 转矩方向 I 系统电流限幅 ( 参数 p50100 的值对应 100%)
- p50172[D] 转矩方向 II 系统电流限幅 (参数 p50100 的值对应 100%)

#### 转矩限幅

- p50180[D] 转矩方向 I 转矩限幅 1 (电机额定转矩为 100%)
- p50181[D] 转矩方向 II 转矩限幅 1 (电机额定转矩为 100%)

#### 斜坡函数发生器

p50303[D] 斜坡上升时间 1 (S) p50304[D] 斜坡下降时间 1 (S) p50305[D] 起始圆弧 1 (S) p50306[D] 终止圆弧 1 (S)

8. 完成快速调试

设置 p3900 = 3.

执行电机数据的计算和根据之前输入参数进行的调节器参数计算。完成之后,P3900 为 0。 在一般的运行场合,执行快速调试之后,电机可以正常运行,不需要再执行优化。 如果设备要做优化,不需要进行此步骤的快速调试。

9. 优化

- p50051 = 24 励磁回路电流环调节器优化
- p50051 = 25 电枢回路电流环调节器优化
- p50051 = 26 速度控制优化
- p50051 = 27 闭环 EMF 控制 优化 (包括弱磁特性曲线)
- p50051 = 28 摩擦特性优化
- p50051 = 29 具有摆动机构的传动系统的速度调节器的优化运行

#### 10. 最高转速的校准和可能的精密调整

优化执行之后,需要检测最大转速是否精确。如果最大转速改变超过了 10%,则需要检 查速度调节器的响应。有必要的话,可以重新进行优化。如果最大转速改变,必须重新 进行弱磁和惯性补偿的优化。

11. 检查驱动

优化运行不能对每种应用提供最优结果。因而,调节器的设定必须用合适的方法加以检 查(示波器,Starter 跟踪等等)。在某些情况下,须要手动再优化。

12. 手动优化(根据需要)

参考"SINAMICS DCM 操作手册"

13. 非易失参数存储

所有设定参数的变化首先存储在 RAM 里,如果此时装置断电,所有参数将丢失。为将参 数永久存储在 ROM 里(非易失存储器),必须设定参数 P0977 为 1,将 RAM 存储到

ROM。存储过程中,BOP20 面板闪烁(CUD 的 RDY 灯也闪烁),大约需要 45s。存储 结束后,设定的参数备份在 ROM 中,驱动装置此时可以断电。

#### <span id="page-15-0"></span>2.2 Starter 配置和调试

STARTERER 是用于调试 SINAMICUS 系列变频器的工具软件,无需授权。如果已安装 了 SCOUT 软件,那么 STARTERER 将自动集成在 SCOUT 中,无需再次安装。 STARTERER 软件安装对系统的最低要求:Windows XP Professional SP2 / Windows 2000 SP3 SIMATIC STEP7 V5.4 STARTERER 主要能实现以下功能:

- 硬件组态
- 驱动参数的设置
- 电机动态特性的调试
- 故障诊断
- 驱动器项目的下载和上载

Starter 可以通过三种方式与装置连接:Profibus DP , Profinet, 或者 RS232,下面以 Profibus DP 为例介绍与装置连接和配置的过程:

1.启动 STARTER 软件,使用"Project\New"命令创建一个新项目:"SINAMICS DCM ", 然后在项目中插入驱动装置:选定使用的控制板 (本例中选择的是 Standard CUD Left), 对应的 Firmware 版本, 和 Profibus DP 的站地址:

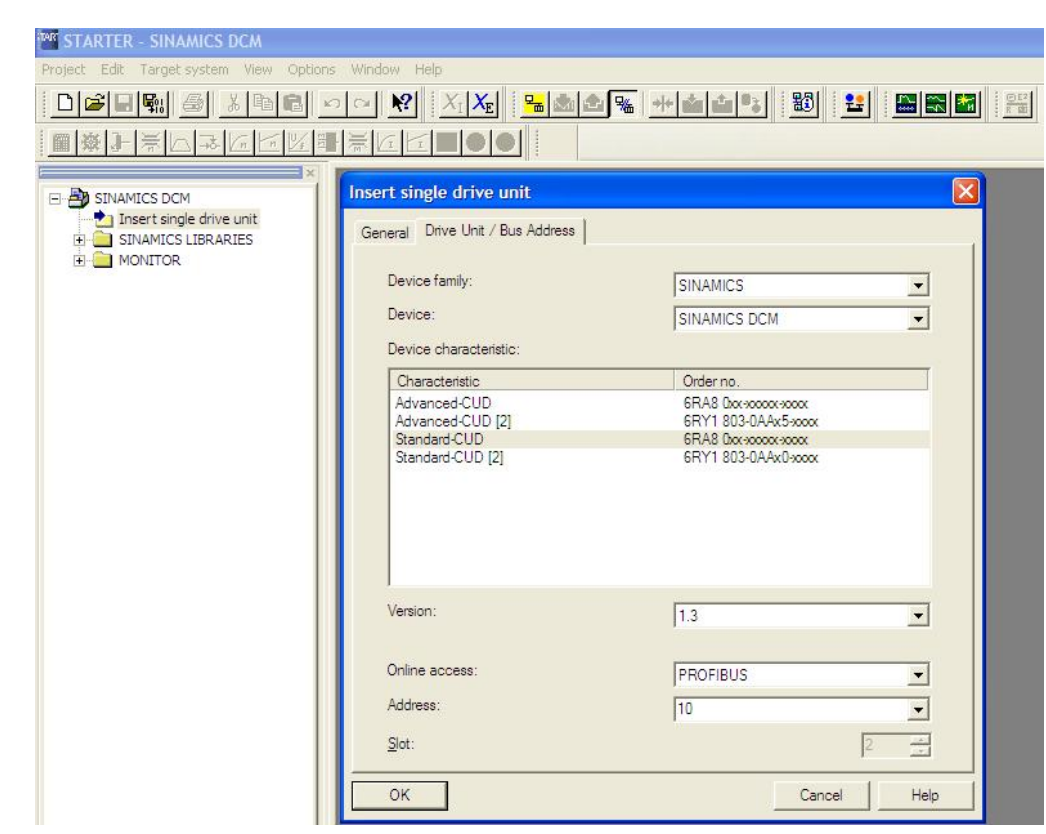

图 13 插入驱动装置

2.配置驱动设备:

Copyright ã Siemens AG Copyright year All rights reserved

Copyright ⊚ Siemens<br>AG Copyright year<br>All rights reserved

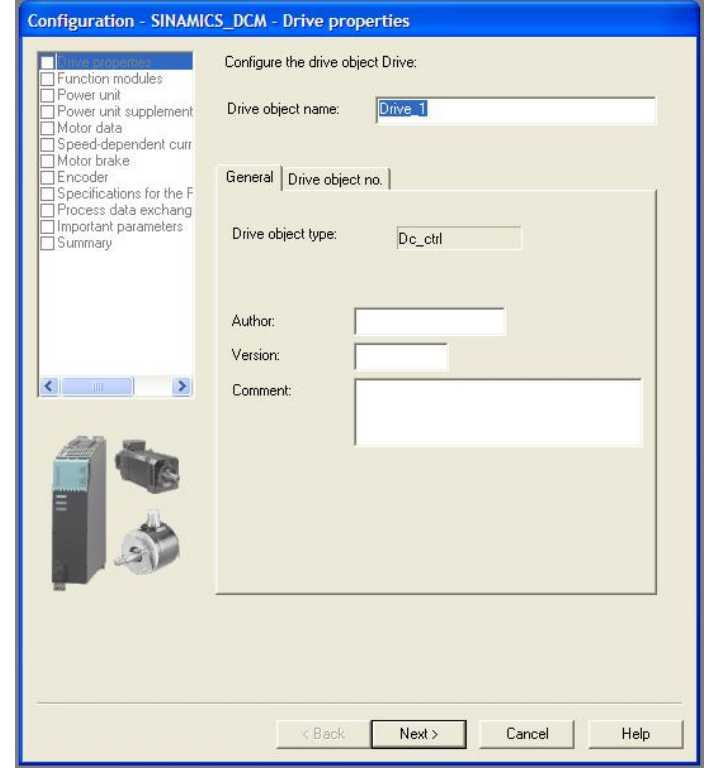

图 14 配置驱动设备

# 3.配置工艺调节器和自由功能块

Copyright ã Siemens AG Copyright year All rights reserved

Copyright ⊚ Siemens<br>AG Copyright year<br>All rights reserved

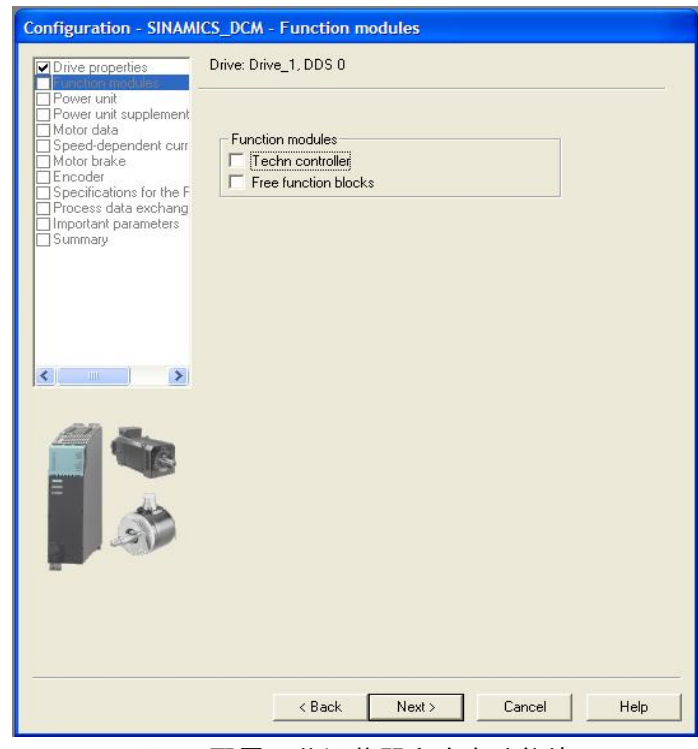

图 15 配置工艺调节器和自由功能块

4.选择装置型号

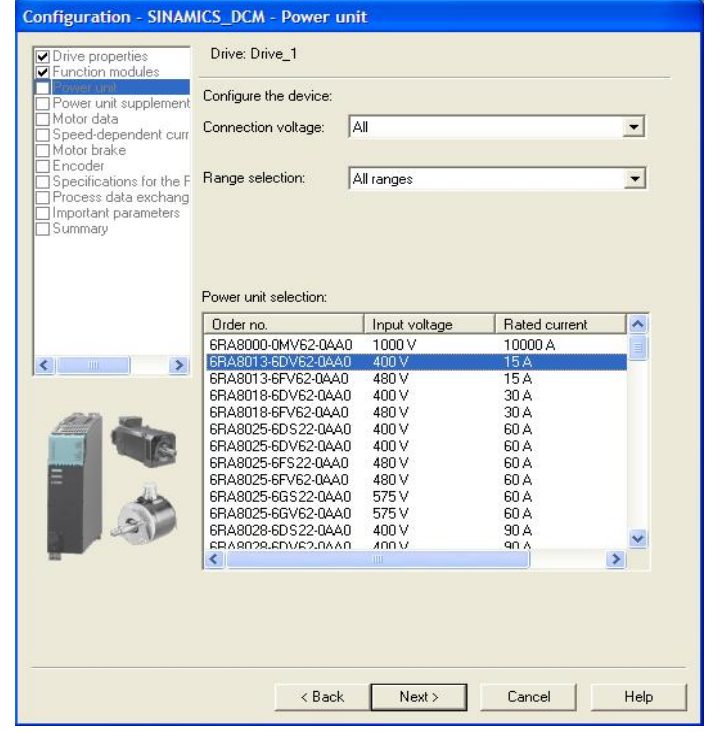

图 15 选择装置型号

#### 5. 配置电源电压参数和电机参数

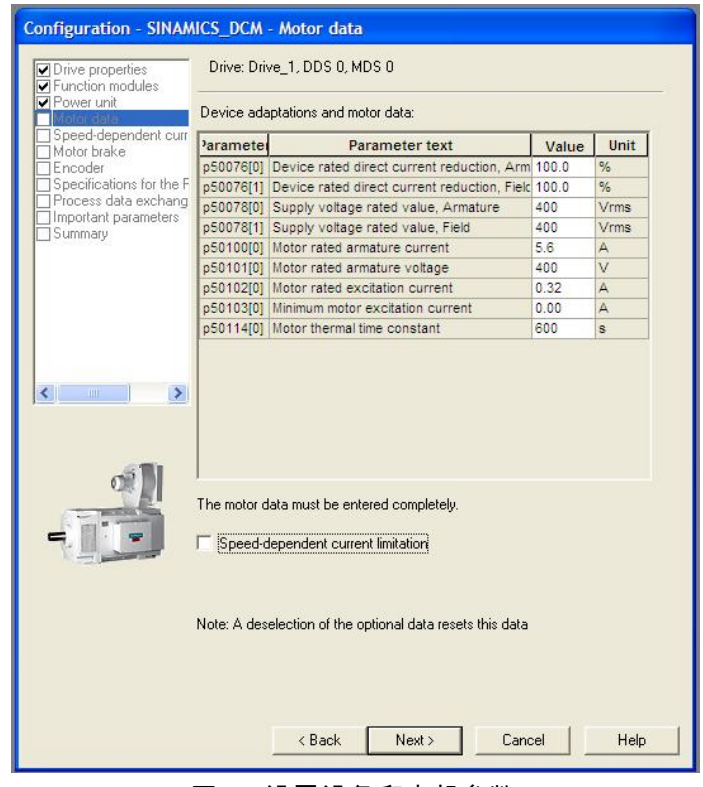

图 16 设置设备和电机参数

6.设置抱闸功能和参数

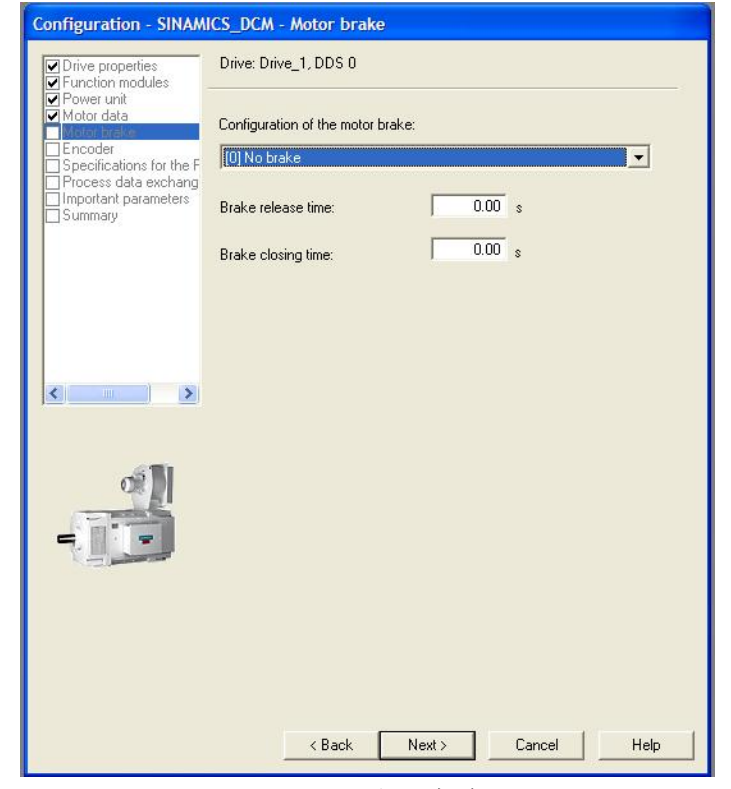

图 17 设置报闸功能参数

### 7.设置编码器参数

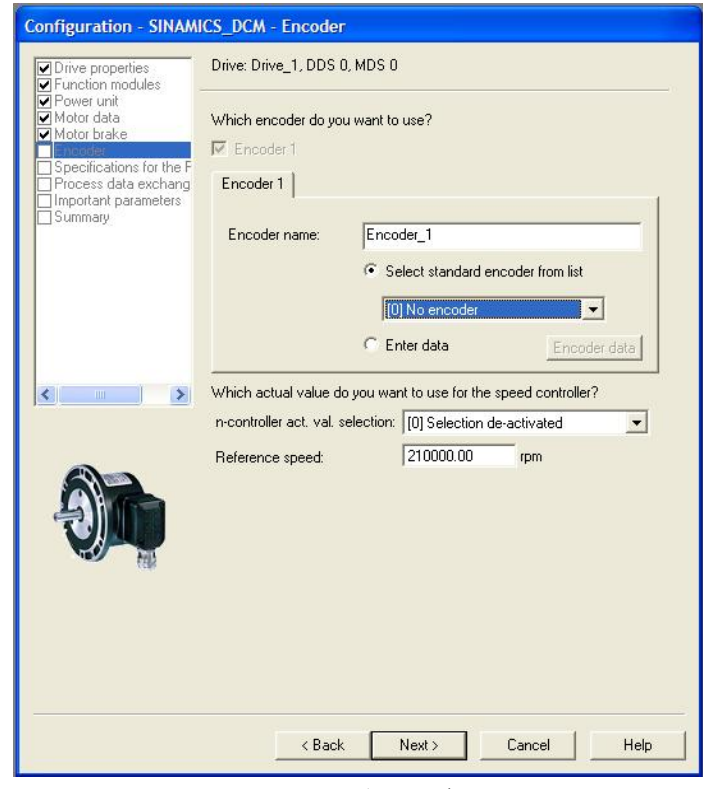

图 18 设置编码器参数

两种选择编码器的方式:"Select standard encoder from list"(从列表中选择编码器类型) 和"Enter Data"(直接输入编码器数据),请参考下面两个图:

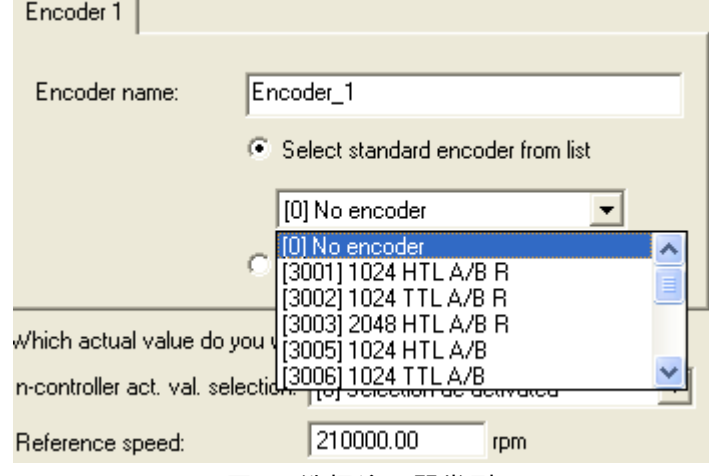

图 19 选择编码器类型

Copyright © Siemens<br>AG Copyright year<br>All rights reserved Copyright ã Siemens AG Copyright year All rights reserved

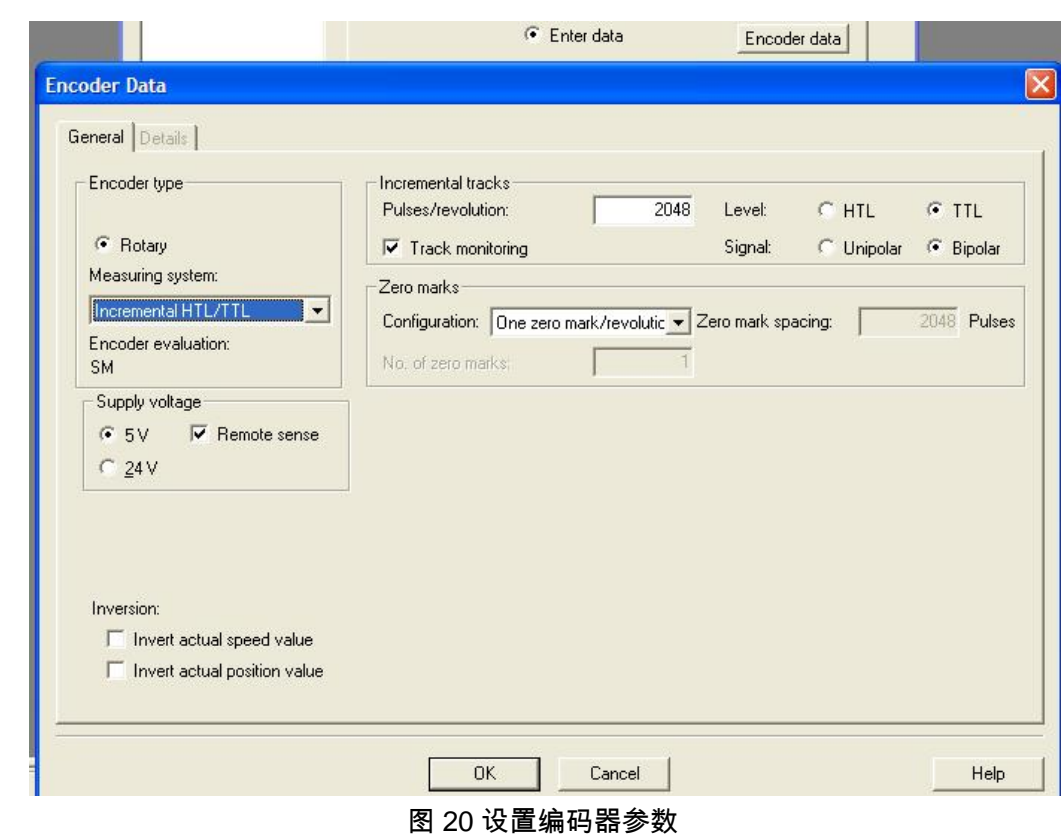

# 选择速度反馈方式和参考转速:

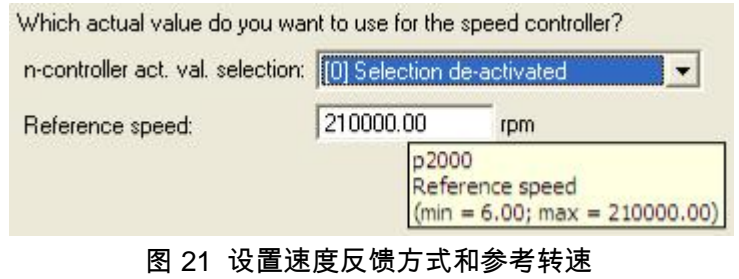

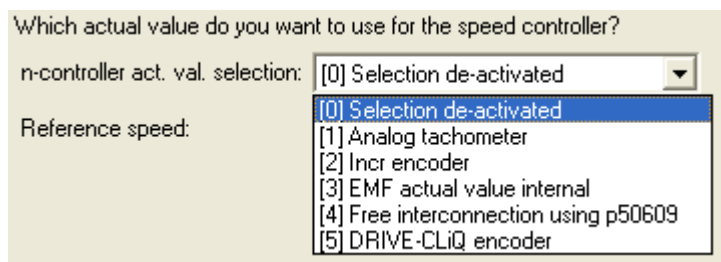

图 22 设置速度反馈方式

# 8.设定励磁控制方式和励磁相关参数

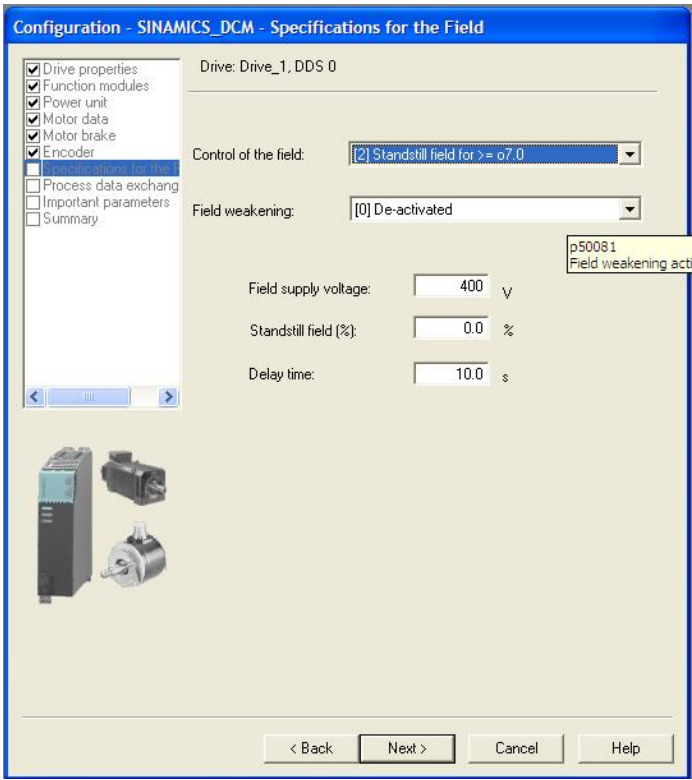

图 23 设置励磁控制方式和励磁相关参数

9 设定电流,转矩限幅和上升下降时间参数

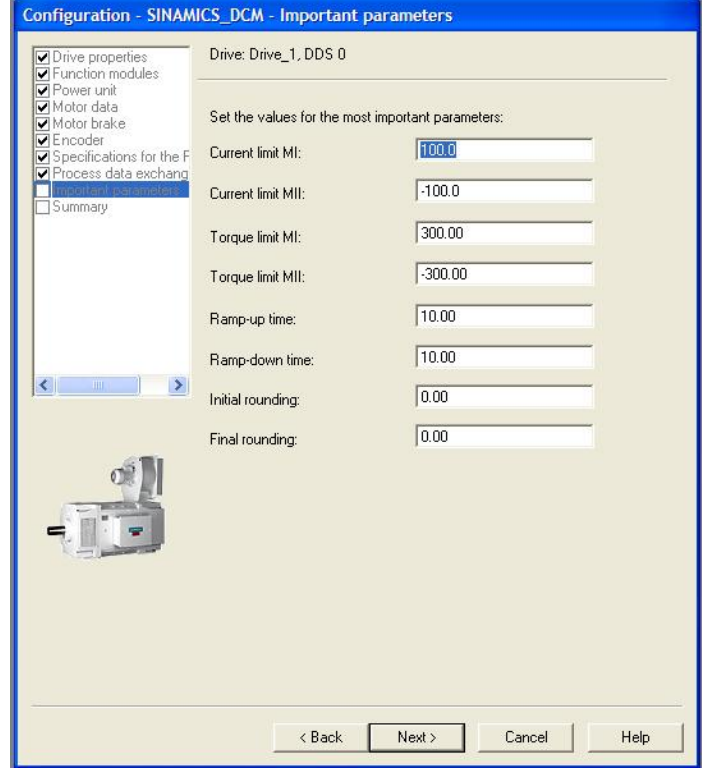

图 24 设定电流,转矩限幅和上升下降时间参数

# 10.完成驱动装置配置

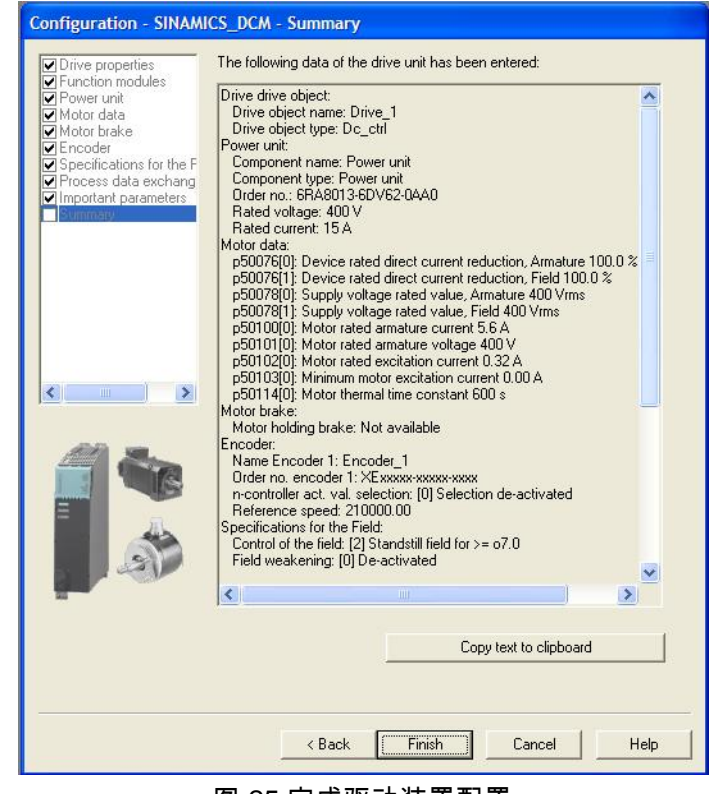

图 25 完成驱动装置配置

11.设置其他功能参数,如速度设定源,启动方式等等

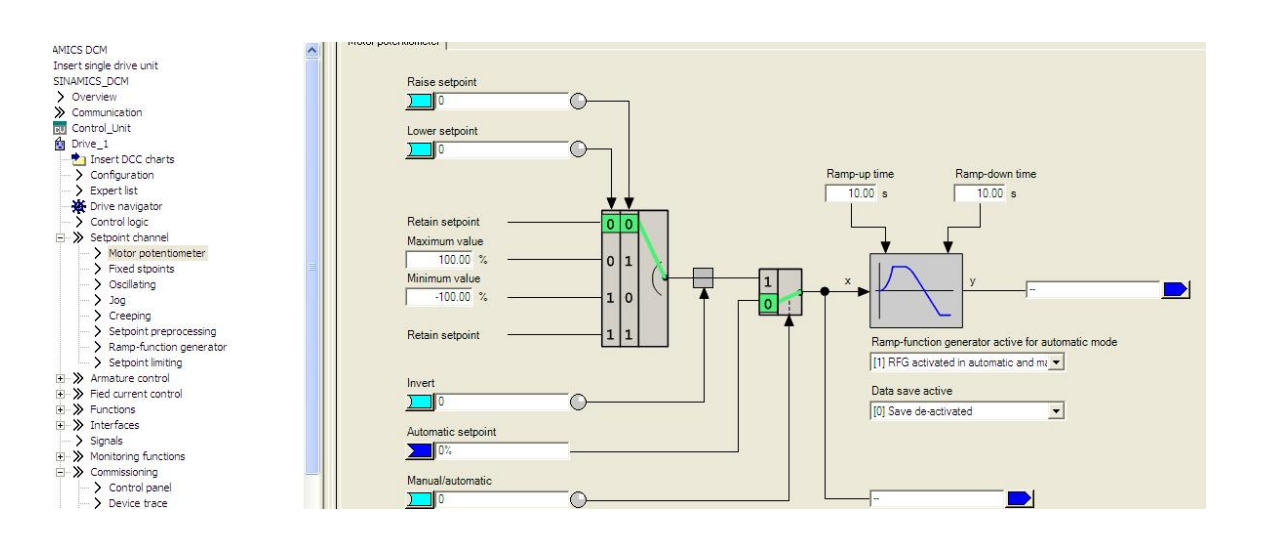

Copyright ⊚ Siemens<br>AG Copyright year<br>All rights reserved Copyright ã Siemens AG Copyright year All rights reserved

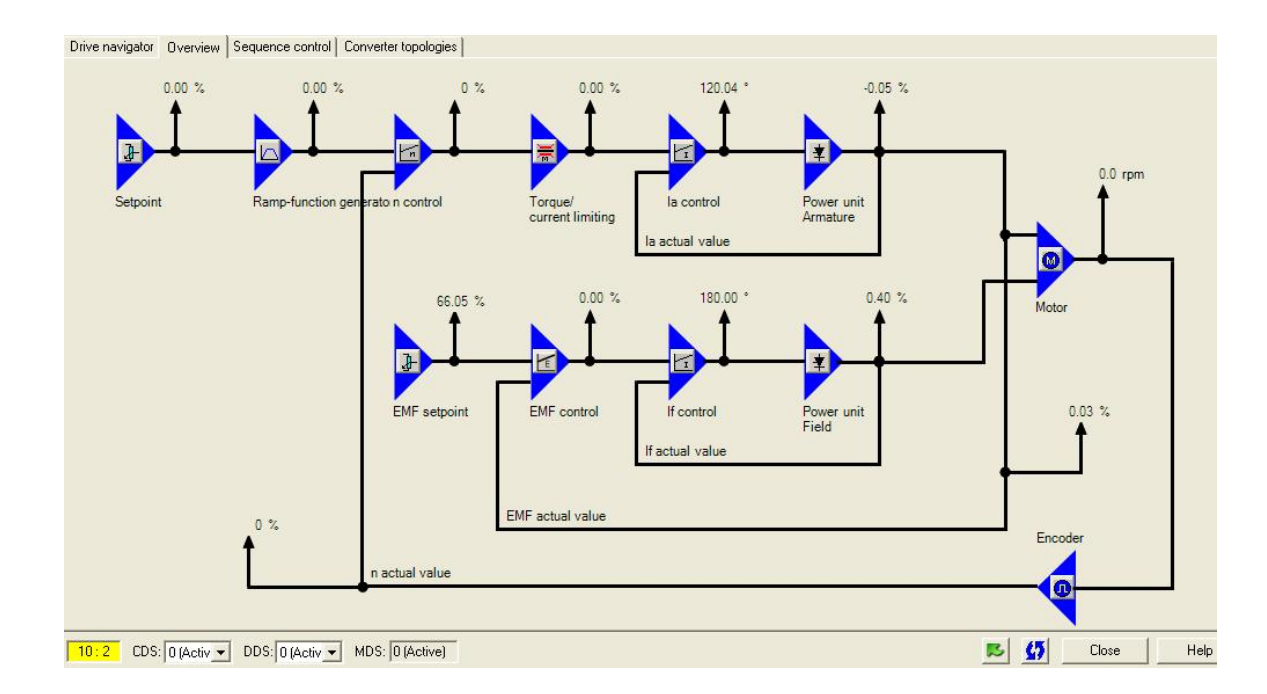

图 26 设置设定值方式

# <span id="page-23-0"></span>**3 DCM** 功能介绍

# <span id="page-23-1"></span>3.1 优化

Copyright ã Siemens AG Copyright year All rights reserved

Copyright © Siemens<br>AG Copyright year<br>All rights reserved

如下图,可以在 Commissioning -> Optimization run 中实现优化操作和运行:

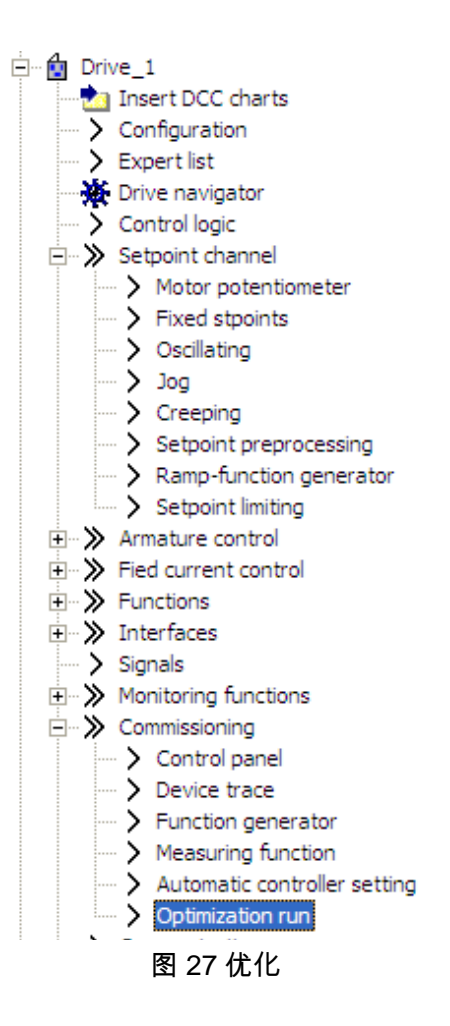

也可以在参数列表中,直接通过设定参数 P50051 来实现优化。

按照工艺需求,顺序执行下面步骤的优化: p50051 = 24 闭环励磁电流控制优化 p50051 = 25 闭环电枢电流控制优化 p50051 = 26 速度控制优化 p50051 = 27 闭环 EMF 控制优化 (包含励磁特性曲线) p50051 = 28 摩擦特性曲线

<span id="page-24-0"></span>3.2 数据组

DCM 有命令数据组 CDS,传动数据组 DDS,编码器数据组 EDS,数据组可以通过 BICO 功能,进行切换。

命令数据组 CDS: DCM 有两组命令数据组,其功能:

#### 可以改变控制命令的来源;

改变频率给定的来源等。

#### 表 5 CDS 切换

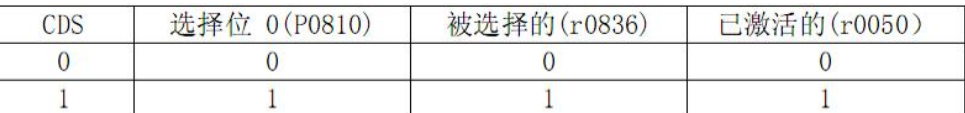

通过 P0810 连接的开关量状态实现命令数据组的切换。

CDS 参数组复制:

#### p0809[0]= 源

[1]=目标

[2]=1 开始复制,复制之后,p0809[2]=0

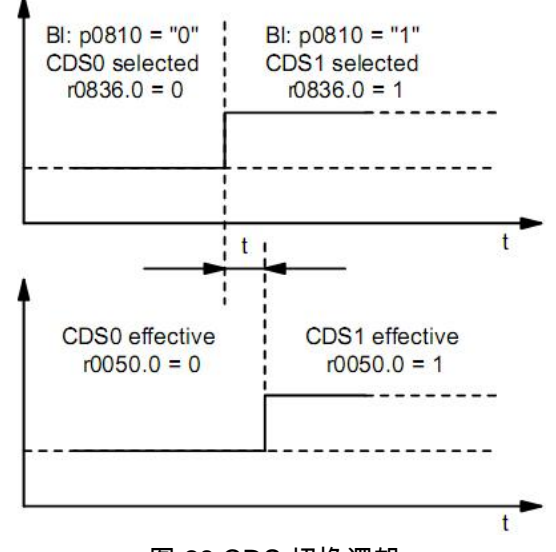

图 28 CDS 切换逻辑

传动数据组 DDS:

DCM 有四组命令数据组, 其功能:

配置 EDS ( 最多两个,通过参数 p0187 和 p0188 设定 ) ;

控制参数(速度限幅值,斜坡函数发生器,调节器参数等等)

通过 P0820 和 P0821 所连接的开关量状态实现命令数据组的切换。

p0820 BI: DDS, bit 0 p0821 BI: DDS, bit 1

编码器数据组 EDS:一个传动装置可以管理 16 个编码器数据组,编码器数据组的数量 可以通过 P0140 配置。当选择了一个传动数据组时,自动选择分配的编码器数据组。通 过参数 P0187 、P0188、 向传动数据组分别分配最多 2 个编码器据组。

DDS 参数组复制:

p0819[0]= 源

[1]=目标

[2]=1 开始复制,复制之后,p0819[2]=0

<span id="page-26-0"></span>3.3 参数复位和存储

工厂复位:

p0009 = 30 参数复位

p0976 = 1 所有参数恢复到工厂设置值,设置完成之后,P976=0,P0009=1.

删除所有用户参数

实际的参数设置存储在非易失存储器,可以使用 p0976=1 删除,用户参数还包含:

DCC 图表

DCC 库

其他参数数据组 (见 p0802, p0803, p0804)

这些数据同样存储在非易失存储器(ROM),删除所有用户数据过程如下:

p0009 = 30 参数复位

p0976 = 200 开始删除所有用户数据

复位过程需要几分钟,装置自动重启,Starter 会离线,重新连接装置。完成之后, p0976=0,p0009=0。

参数存储:

任何参数都是在 RAM 中更改,电子板电源掉电时,数据会丢失。因此如果有参数修改而 没有永久保存,BOP20 或者 AOP30 上会有"S"闪烁。

参数保存在 ROM 中,有以下几种方法:

• 设定参数 p977 = 1 (DO1)

• STRATER : 使用 STARTER 执行 "Copy from RAM to ROM"

• BOP20 :按住 BOP20 上的 P 键 3 s

• AOP30:确认传输参数时,按住 OK 键 1S 以上,然后在后面的提示对话框中点击 Yes。 如果 CUD 中有 MMC 卡,参数同时也会存储到存储卡中。

对于左侧或者右侧的 CUD,ROM 中的参数都存储在 CUD 中,如果要更换 CUD,参数 必须重新下载。(或者使用 MMC 卡或者 Starter),或者通过 AOP30 或者 BOP20 ,然 后执行"Copy RAM to ROM"。

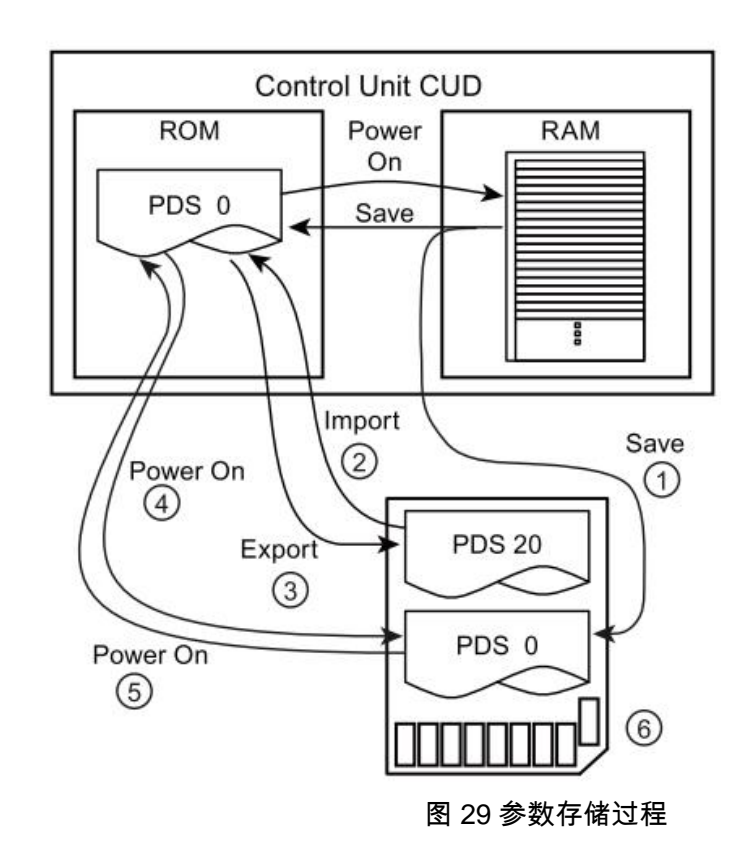

① 存储卡可用: 存储参数,PDS 0 同时拷贝到 RAM 和存储卡内;

② p802=20; p803=0; p804=1 ,手动设置将存储卡中的数据组拷贝到 ROM 中的指定数 据组中:

③ p802=20; p803=0; p804=2 ,手动设置将 ROM 中的数据组拷贝到存储卡中的指定数 据组中;

④ 上电时,如果卡内没有 PDS0,ROM 内的 PDS0,则 ROM 中的 PDS0 自动拷贝到存 储卡中

⑤ 上电时,如果卡内有 PDS0,则存储卡内的 PDS0 自动拷贝到 ROM 中

<span id="page-27-0"></span>3.4 第二块 CUD

Second CUD

- 仅能用于装置配置有选件 G00 时(Advanced CUD)
- 硬件输入输出接口加倍
- 增强计算能力,可以用来计算自由功能块或者 DCC 图表
- AOP30 或 STARTER 调试

左右 CUD 的连接 :

左右槽的 CUD 在装置内部通过硬件连接,每个方向可以传送 16 个 BICO 连接。右侧 CUD 可以作为单独的 DP 站点调试。

禁止闭环驱动控制 (with p50899[0..6] = 0),可以增强 CPU 的计算能力,用来计算自由 功能块或者 DCC。

Starter 配置过程如下:

Copyright ã Siemens AG Copyright year All rights reserved

Copyright ⊚ Siemens<br>AG Copyright year<br>All rights reserved

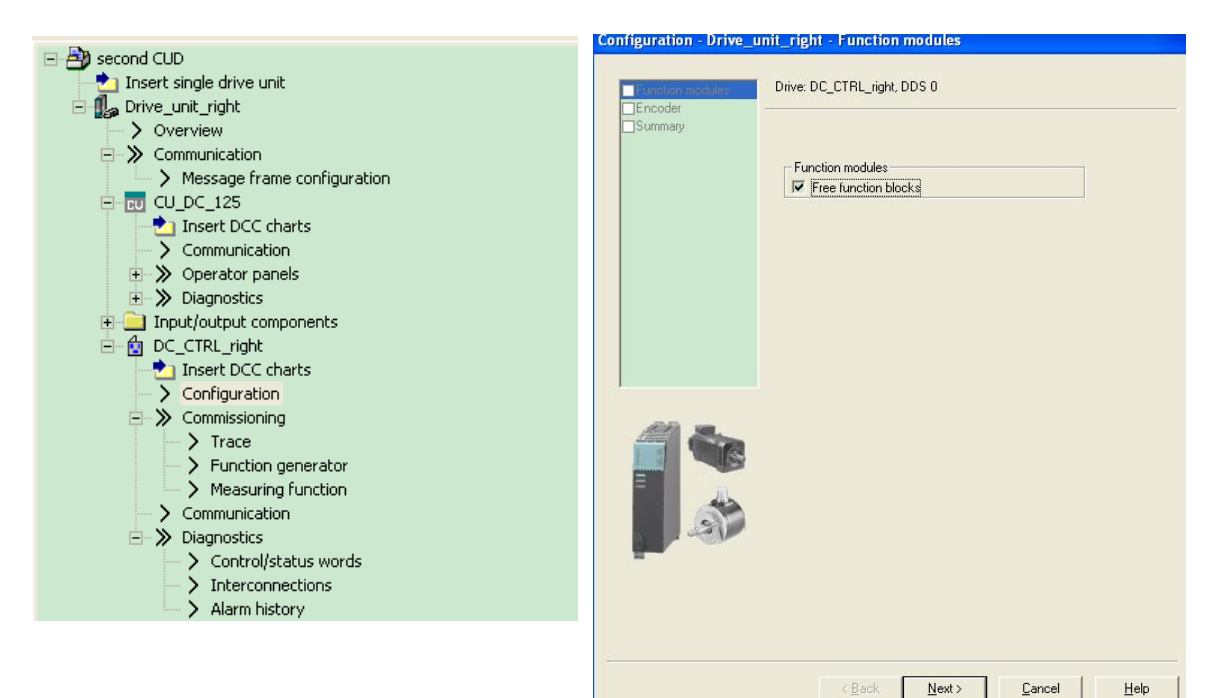

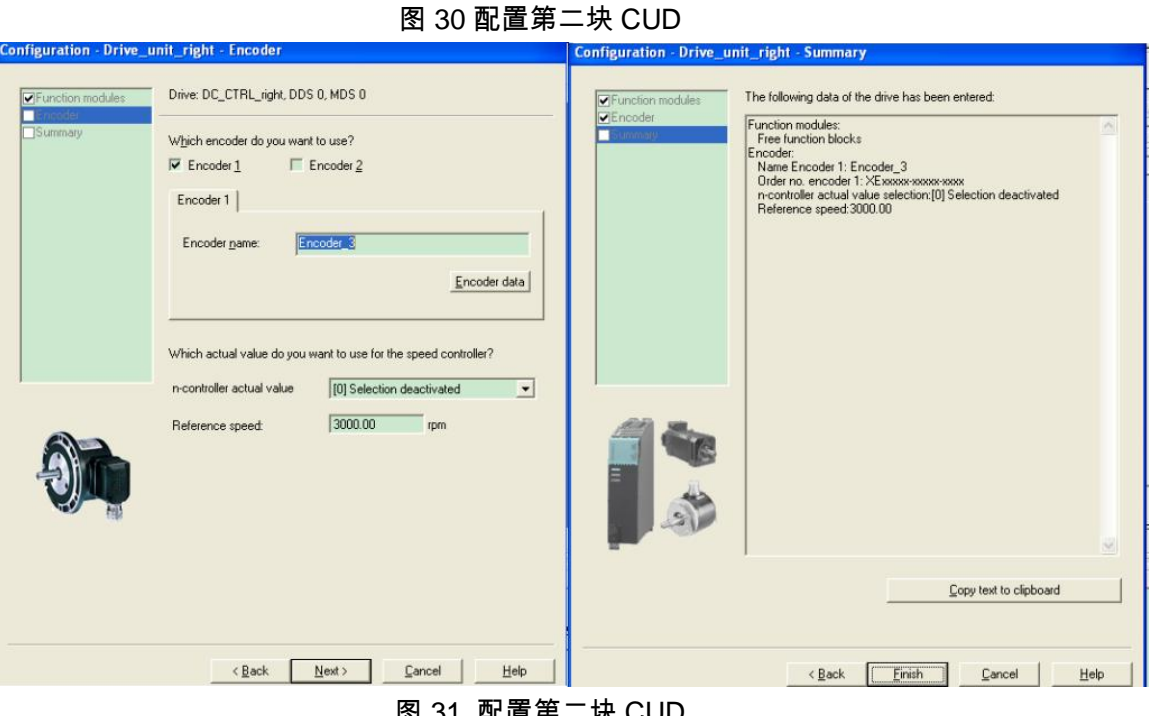

29

左右侧 CUD 通过 并联接口通讯的方式实现数据交换。

- <span id="page-29-0"></span>3.5 自由功能块和 DCC
	- 适用于 SINAMICS 自由功能块手册。有章节专门描述自由功能块。
	- 增加 CPU 的负荷率,因此 CU 最大可使用的配置受到限制。
	- 每个 DO 限制 52 个自由功能块。如果这些不够,可以使用 DCC。
	- § 可以同时使用自由功能块和 DCC。

DCM 自由功能块 CPU 负荷率:

如何 CPU 负荷过大,计算时间不足,需要检查是否所有的自由功能块都需要使用,且检 查使用的采样时间。CPU 负荷率可以通过取消功能块或者设定至更长的采样周期来降低。

#### 表 6 自由功能块 CPU 负荷率:

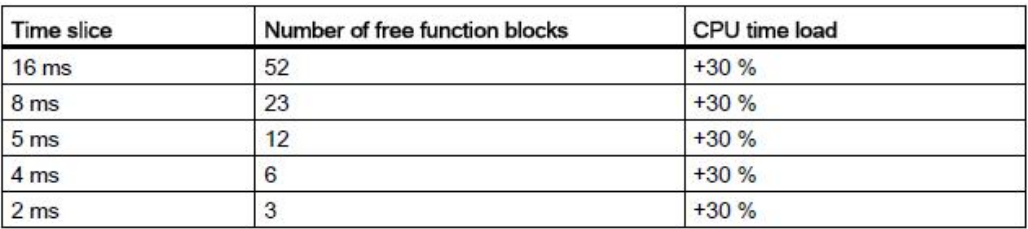

- CPU 负荷率参数: r9976.
- 计算时,可以认为上表中 CPU 负荷率是线性变化的。
- § 也就是说:
	- 相同时间片的功能块,半数的功能块占用半数的负荷率。
	- 不同时间片相同数目的功能块,半数的时间片占用半数的负荷率。
- § 每个自由功能块都可以通过参数 p20032 设定到运行组内,共可以设置 10 个运 行组,每个运行组可以通过 P20000 设置时间片。时间片可以设置为 p20000 = 1 到 1096 之间的数,在闭环控制中异步计算。P20000=9003 表示设定值通道的计 算(功能图 3105-3155)。设定值通道计算之前,自由功能块的时间片首先计算。

对于不能使用自由功能块实现的复杂工艺场合,SINAMICS DCM 可以使用 DCC 功能块来实 现。实现 DCC 控制需要有下述步骤设置:

- · 在 PC 中安装 Starter 和 DCC 的授权;
- · 向装置中的 ROM 中下载 DCC 工艺选件;
- · 在 PC 中配置 DCC 图表;
- · 编译 DCC 图表,并下载到装置中。

Copyright © Siemens<br>AG Copyright year<br>All rights reserved AG Copyright year All rights reserved

Copyright ã Siemens

# 表 7 DCC 功能块使用需要占用 CPU 负荷率,如下表:

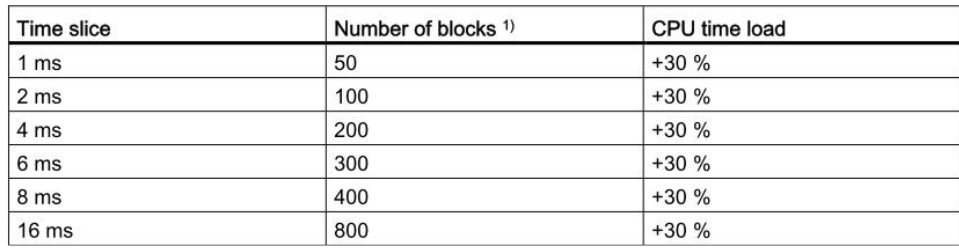

# 表 8 SINAMICS DCM 最多可以带的 DCC 块和 @参数的个数

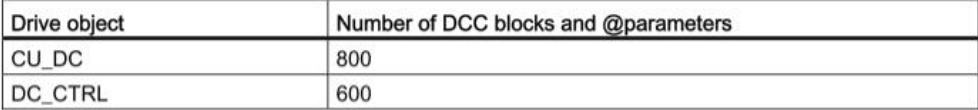

# 表 9 附加设备占用的 CPU 负荷率对应到 DCC 功能块的数目:

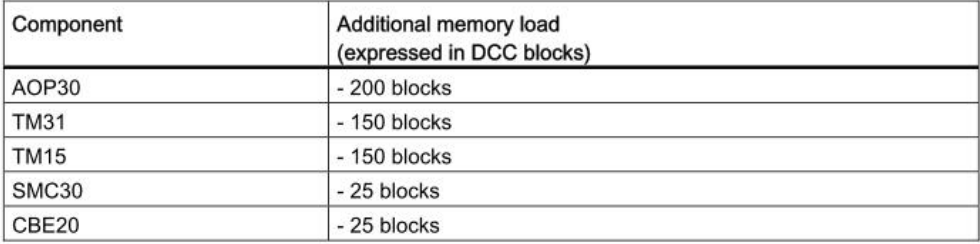